## **登録地点の地図を呼び出す**

## 本機に登録している地点の地図を呼び出すことができます。

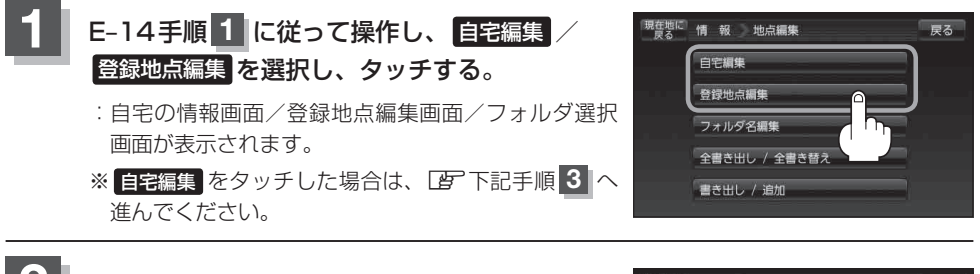

**2** 呼び出したい登録地点を選択し、タッチする。 :選択した地点の情報画面が表示されます。

※ フォルダ選択画面が表示された場合は、呼び出した い登録地点の入ったフォルダを選択してください。

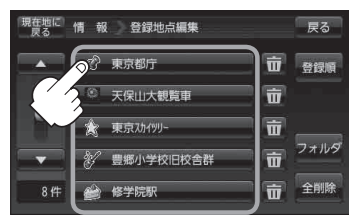

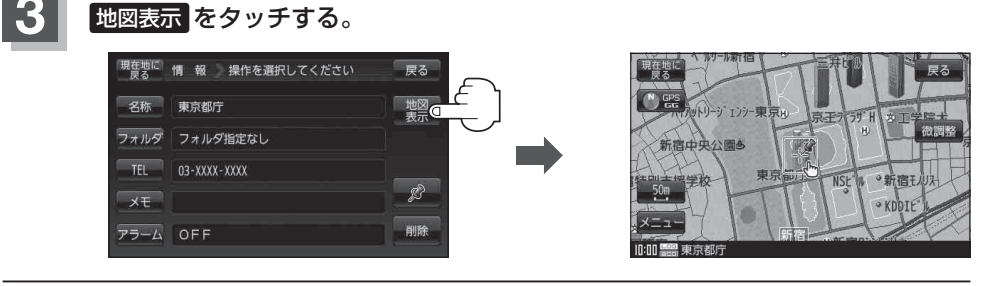

**4** 現在地の地図画面に戻るときは、 現在地に戻る をタッチする。

( お知らせ ) 地図の呼び出しは、[写 「登録地点から目的地を探す」 C-20 を参考に呼び出すこともできます。